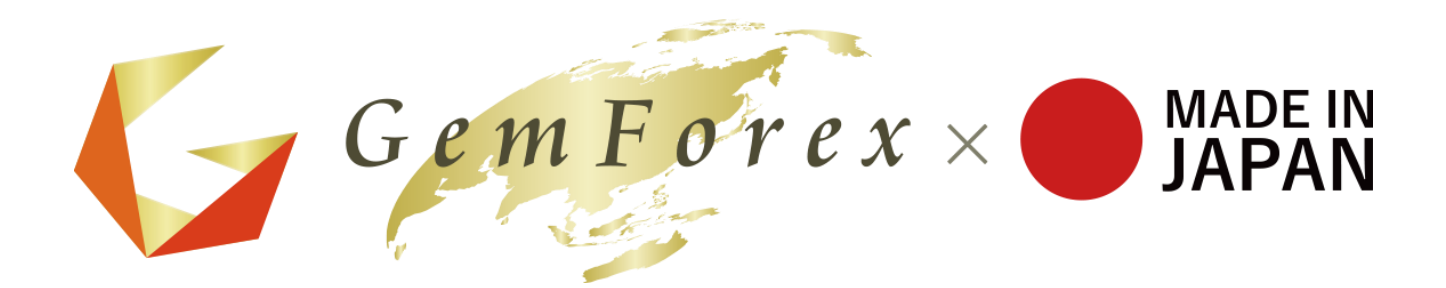

# What to do when you cannot login or order PC version

## **If you cannot login MT4**

#### **\* Please check the following points:**

(1) Please check your ID and password on My Page or the account opening completion email. You can login My Page from the following URL:

<https://gemforex.com/login.php>

\*Please find out the My Page login password in the Registration completion notification email.

\* You can check the information of the accounts that you have on My Page, at [Holdings account List].

#### **Holdings account list**

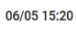

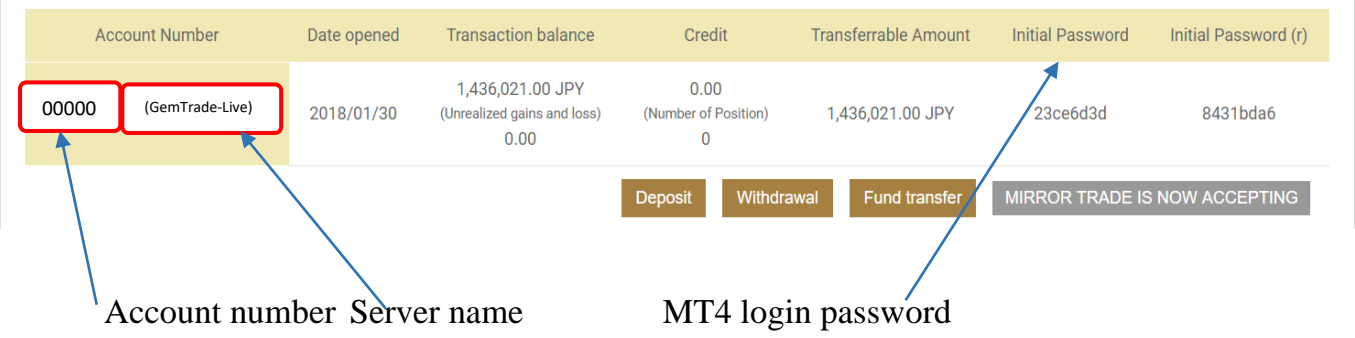

- \* If you have changed the MT4 login password by yourself, please check your copy.
- \* If you want to reset the password, please contact our customer support.

You can also follow the MT4 Login Manual from the URL:

<https://gemforex.com/manual/mt4-login-EN.pdf>

(2). Please make sure to delete extra space when filling out login form by copy-pasting text.

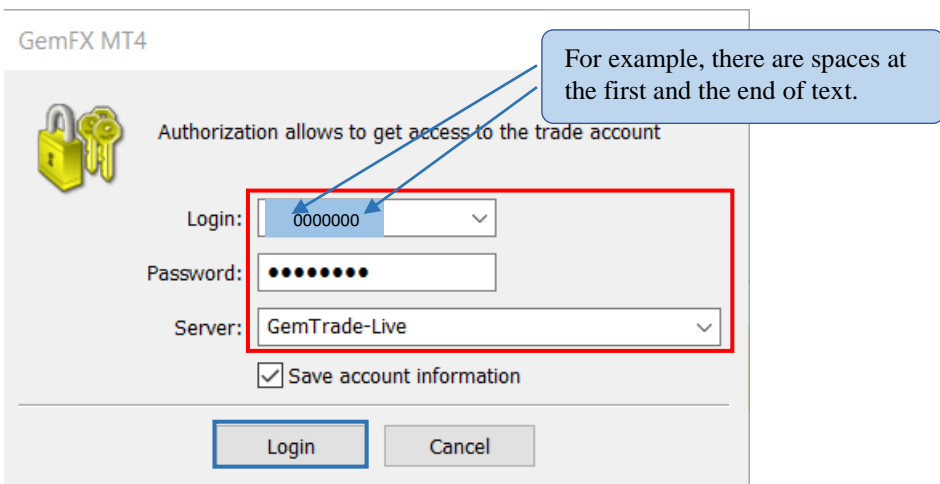

- (3). If you have not logged in to MT4 account for a long time (about 03 months), it will be deactivated temporarily. If it occurs, please contact our customer support and provide us the account number. \* For demo accounts, the expiration date is between 180 days from the opening date, and it cannot be extended.
- (4). Please check the connection status of your environment.

 \* For PC version: If you can connect to the Internet with your browser, If it is possible to login the web trader below: Web Trader → <https://gemforex.com/en/platform/gem-mt4-webtrader.php> \* For Smartphones version: If it is available in Wi-Fi environment, You can try it in 4G/LTE environment.

- (5). It is possible to use multiple accounts: Demo account, All-in-one account, No spread account, etc. Using different types of accounts may take some time to update MT4. If it occurs, please wait for a while after logging-in.
- (6). After you login, if [Waiting for update] is displayed on the chart, It is caused by switching login from a different type of account, Please close the chart displaying [Waiting for update]. Then re-open the chart from the quote list.

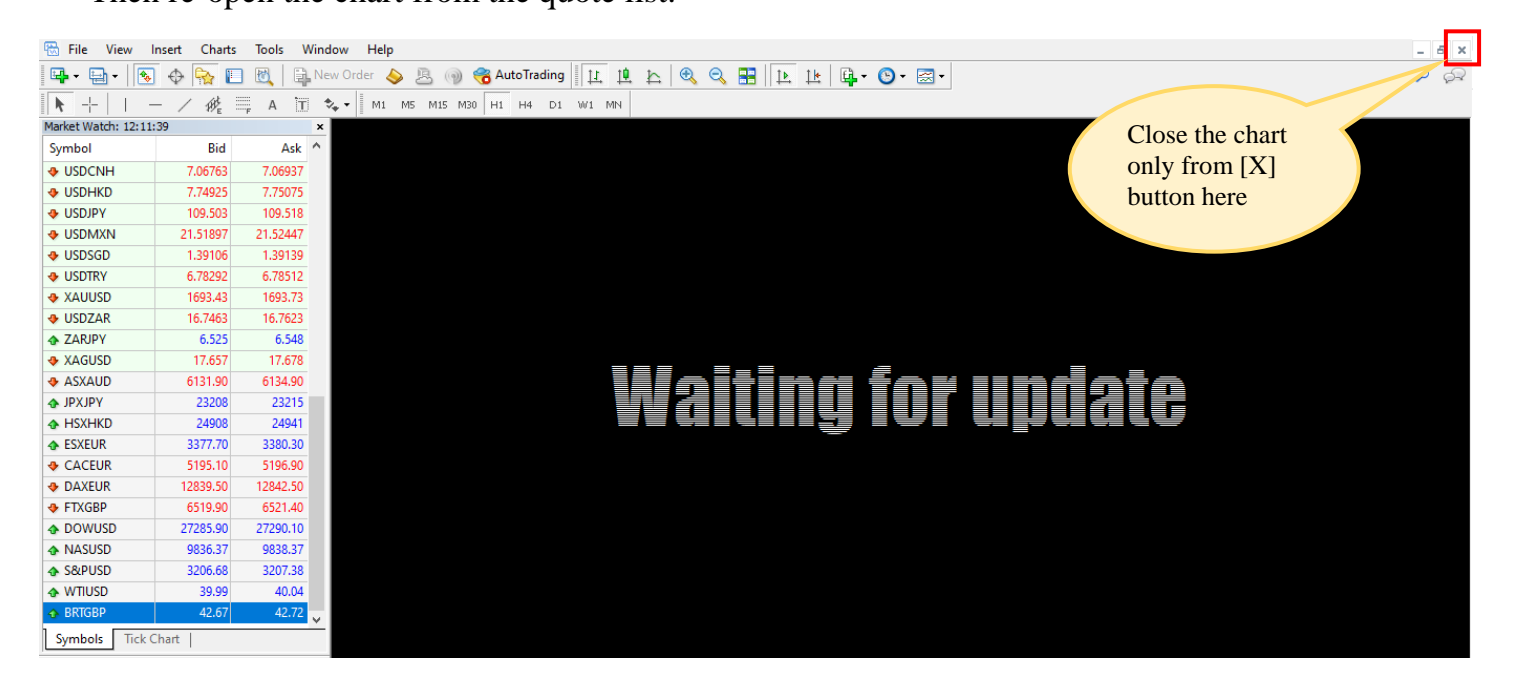

Please open a new chart from the quote list.

\* Right-click and select [Show All] in the quote list, It is possible to display all currency pairs.

(7). If the problem is still not solved with all instructions above, please try to change the server name.

GemTrade-Live → **mt4dc001.gemforex.com:443**

GemTrade-Live2 → **mt4dc021.gemforex.com:443**

※ The server was GemForex-Live before, so please check if it is Trade.

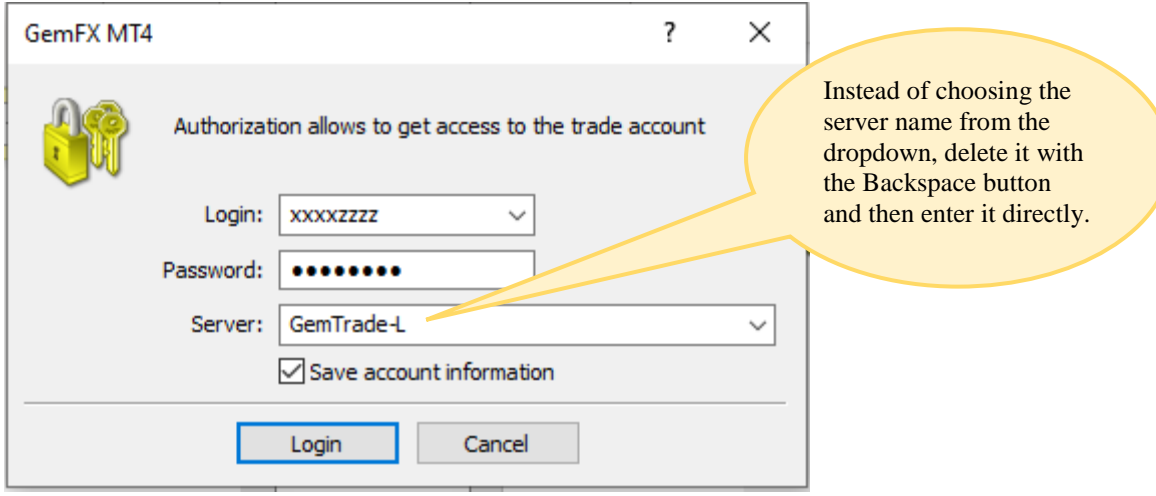

## **If you cannot place an order**

(1). The [New order] button is unavailable,

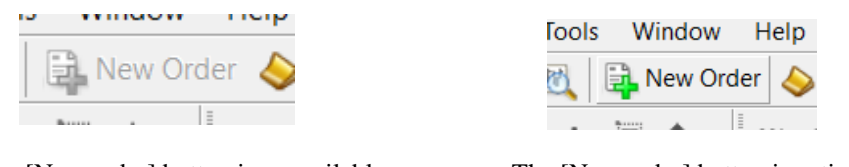

The [New order] button is unavailable The [New order] button is active

If the [New order] button is not displayed, right-click at the Chart:

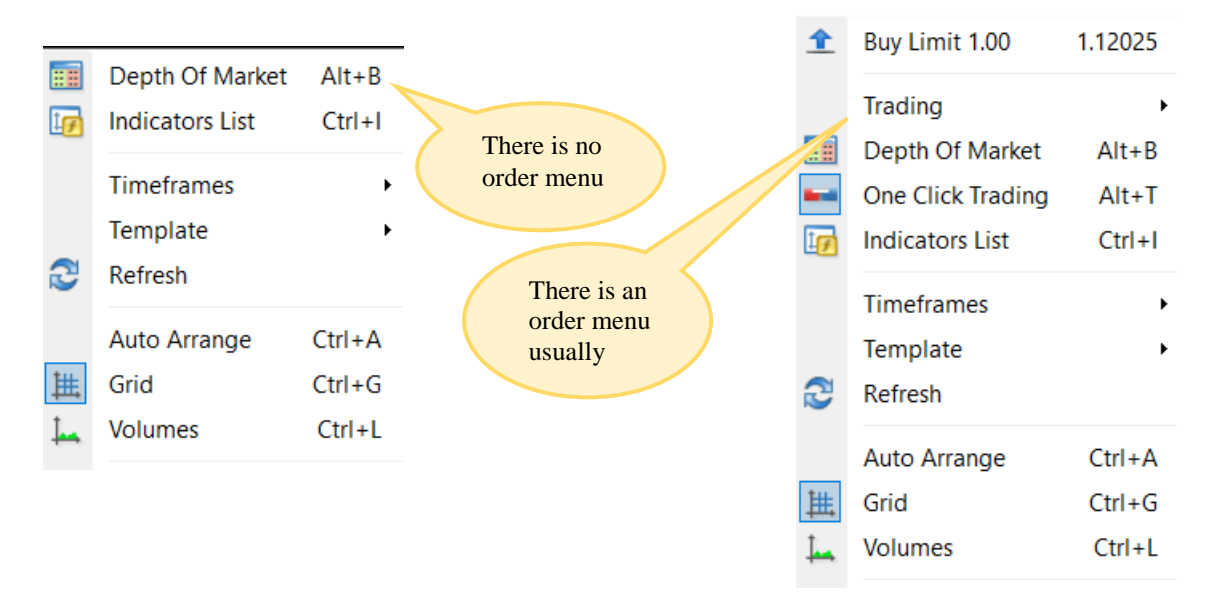

There is a possibility that you have logged in with Read Only password.

You can find [Initial PWD(r)] (Read Only password) on My Page, at [Holdings account List] button. You cannot place orders or make payments because the Read Only password is a view-only password. Please try to login with [Initial PWD] again.

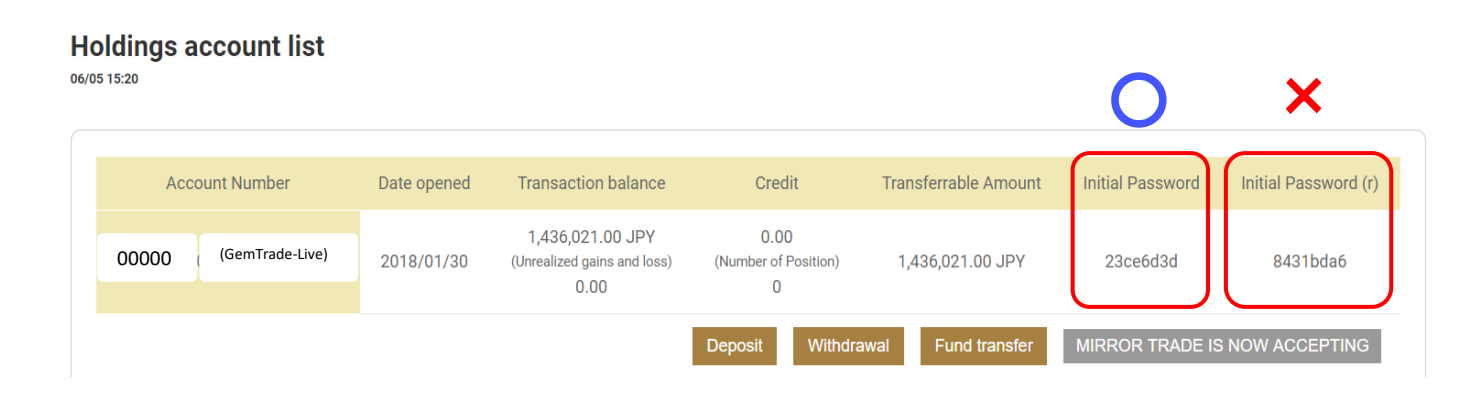

(2). In case of No spread account, please see the chart of currency pairs of no spread.

Please make sure it is opened.

The currency pairs of No spread accounts are marked with fx at the end of each symbol's name, such as USDJPYfx.

The quotes display of No-spread account

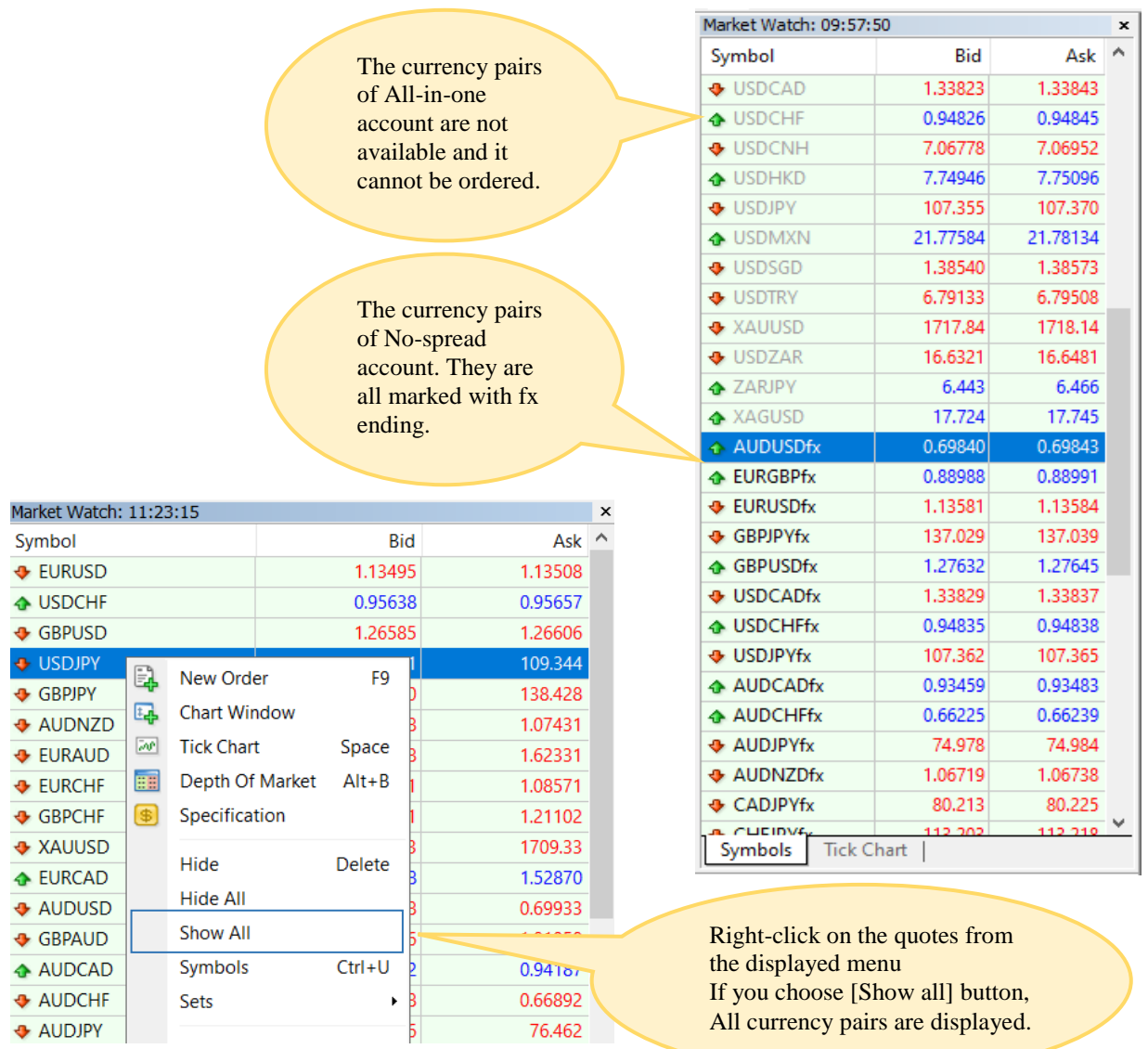

(3). If you place an order upper the maximum limit of 30 Lot per account, it will be temporarily deactivated. Then we will inform you about that by an email. Please see the below guide for more details about account types: <https://gemforex.com/en/tradeaccount/fx/accounttypes.php>

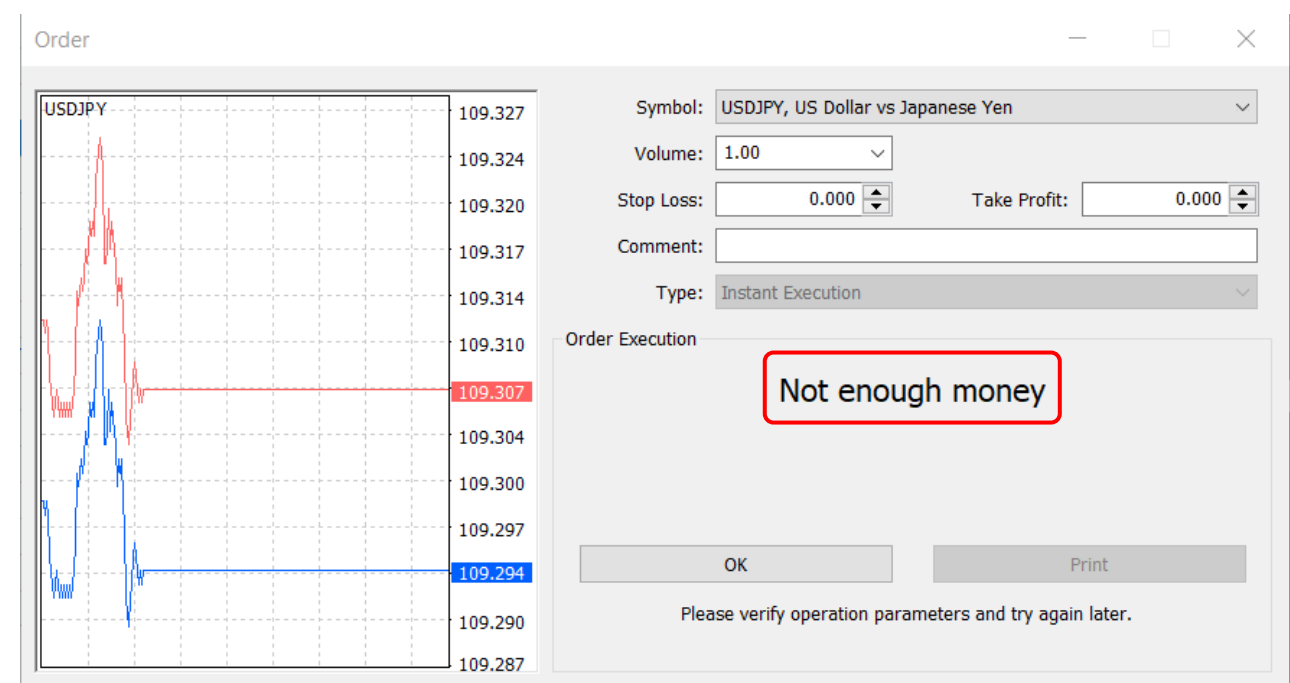

#### (4). When the margin balance is insufficient

Please check the margin balance.

(5.) If the error from the offer price is validated and the setting value of the error is low, Orders will be difficult to fill.

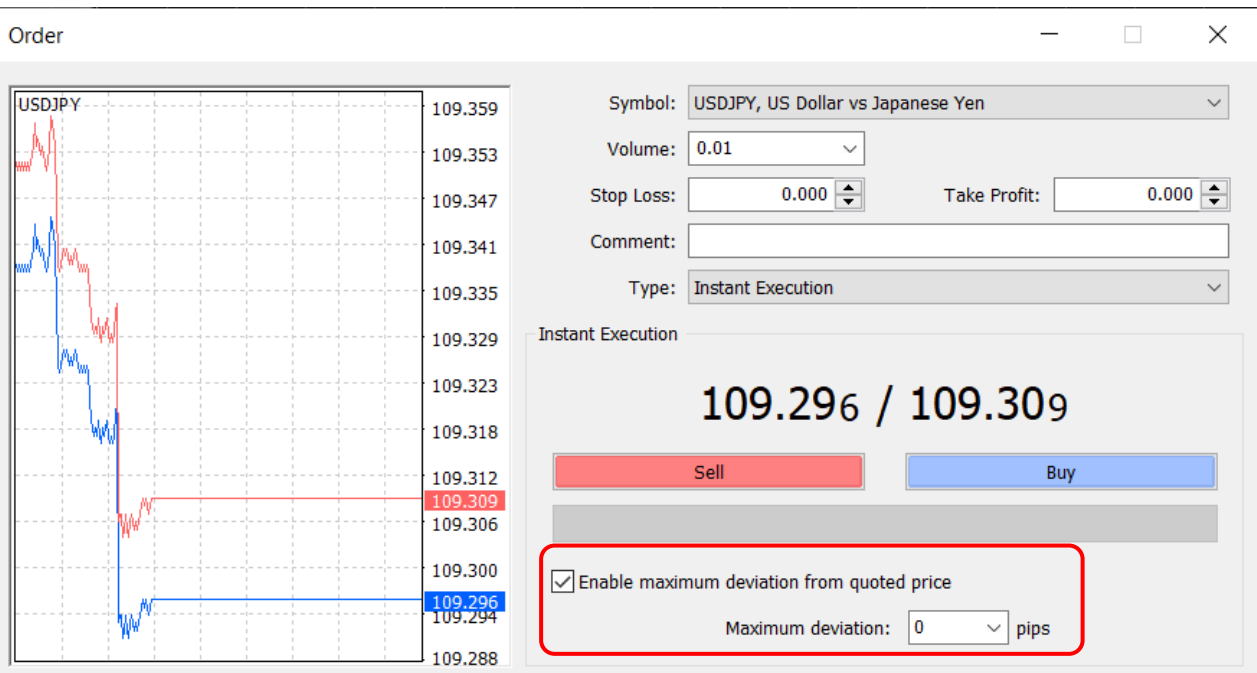

Please increase the point setting value.

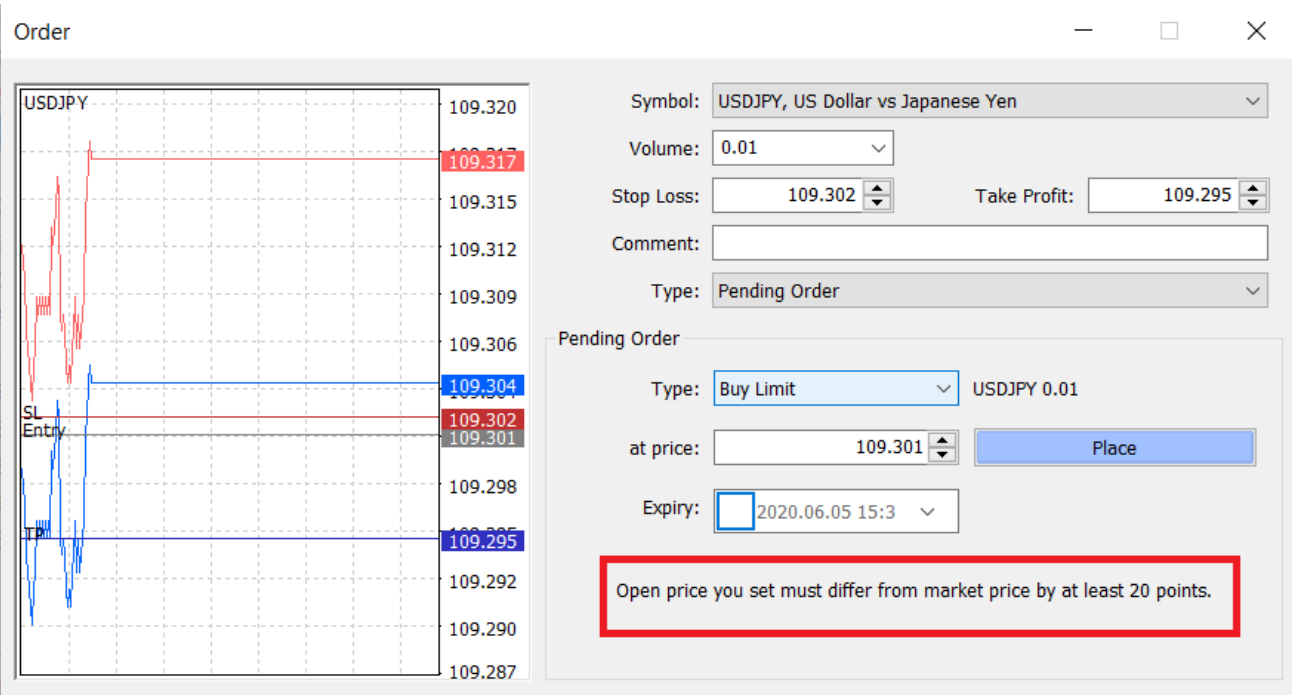

### (6). If you have not placed an order in the points range

The points range varies that cannot be ordered depend on each currency pair. Please place an order at a possible price.

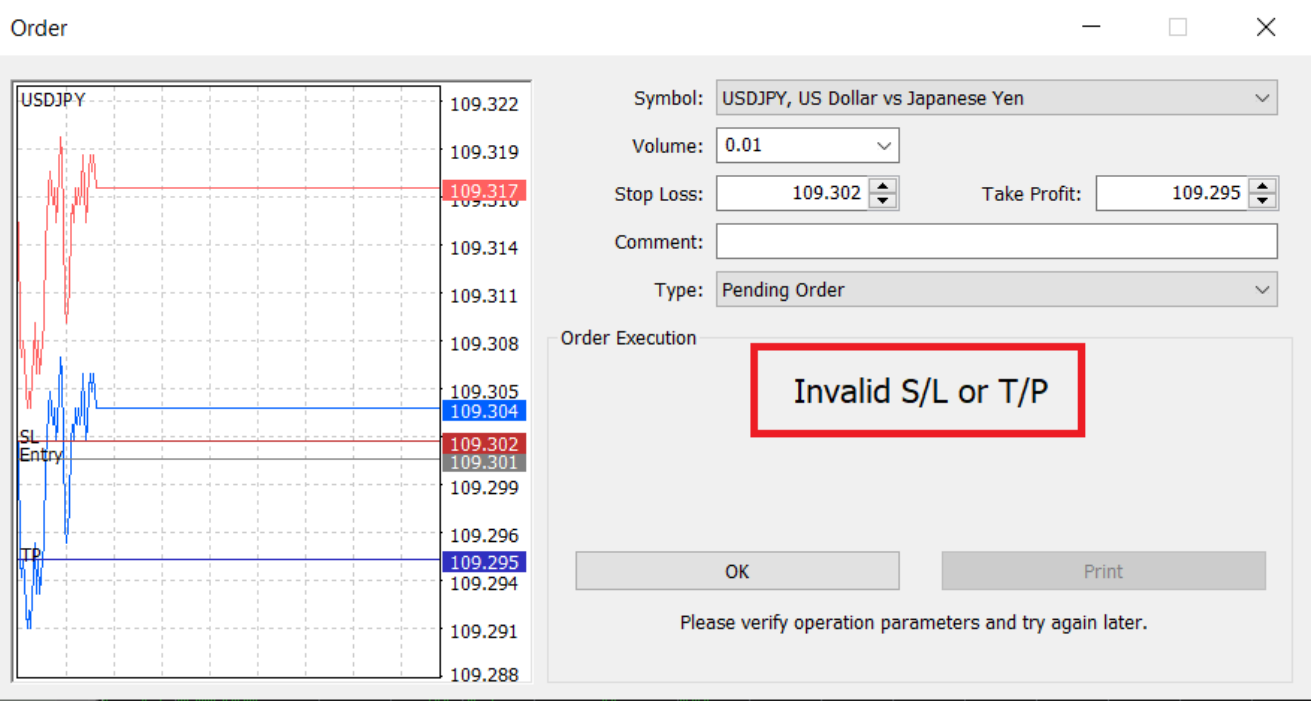

Similarly, there are some points that cannot be set for SL and TP values. Please place an order at points that can be set.

 $\Box$ Order  $\times$ Symbol: USDJPY, US Dollar vs Japanese Yen  $\sim$ **USDJPY** 109.324 Volume: 0.01  $\checkmark$ 109.321  $\boxed{\div}$  000.  $\boxed{\div}$  000. Take Profit: Stop Loss: 109.318 Comment:  $\frac{100}{215}$  $\ddot{\phantom{0}}$ Type: Instant Execution 109.313 109.310 Order Execution Invalid prices 109.307 109.304 109.302 109.298 **OK** Print 109.296 Please verify operation parameters and try again later. 109.293 109.290

(7). When you place an order at the Invalid prices due to the trend of the rate

The price may change in a moment, so it may not be possible to place an order at the shown price. Please try to order again.

(8) When the order button is unavailable.

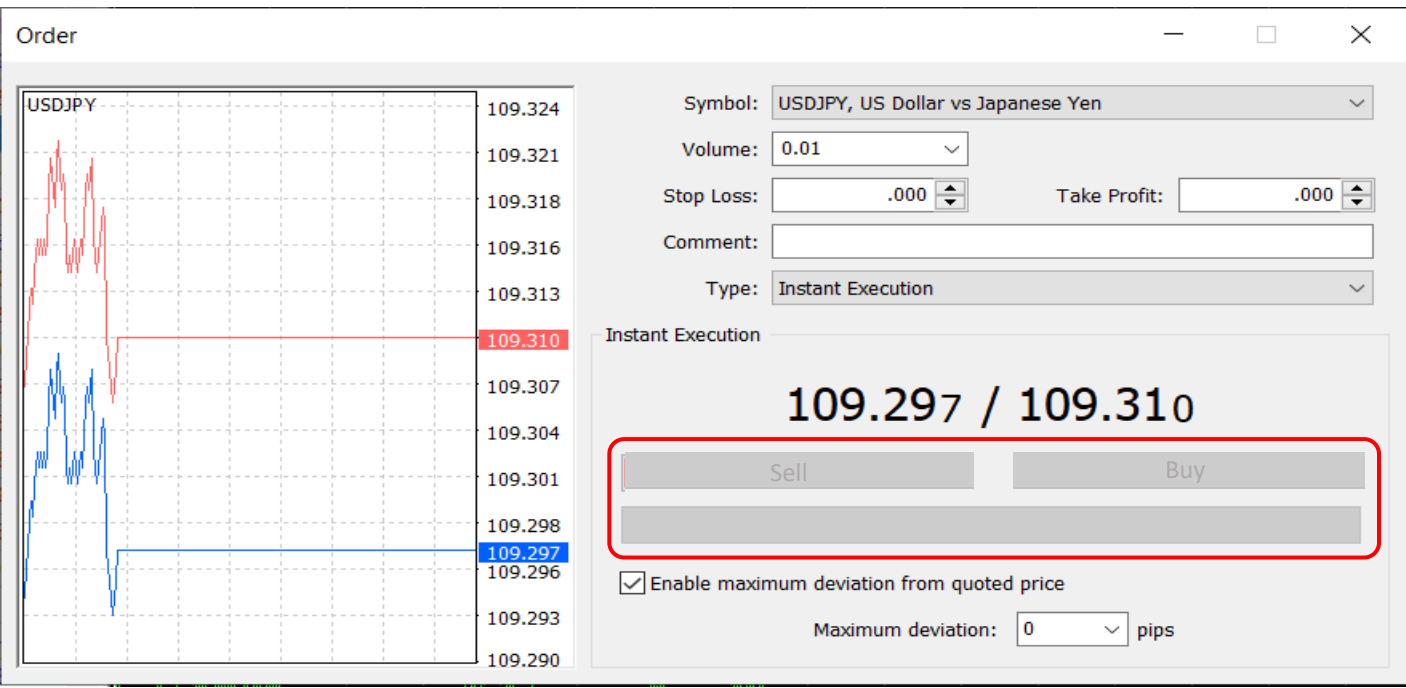

- ・The market is closed (the chart does not work),
- ・Outside the trading hours
- ・Issues that cannot be ordered with the logged in account,
- ・The quantities of orders are less than the minimum transaction size
- There are possibilities such as these above.

For Trading Time:

<https://gemforex.com/en/tradecondition/fx/businesshours.php>

For CFD transaction time and transaction size: <https://gemforex.com/en/tradecondition/cfd/si/>

All these above include cases when it is not possible to place an order

If you have any other questions, please feel free to contact our customer support at any time: en@gemforex.com